## 12.3.0 Komponente gb.form.mdi

Diese Komponente eröffnet Ihnen mit dem Steuer-Element *Workspace* die Möglichkeit, eine Multi-Dokument-Schnittstelle zu realisieren und bietet u.a. einen ToolBar-Container. Die Komponente verfügt über die drei Klassen *Workspace*, *ToolBar* und *Action*.

## Workspace → Kapitel 12.3.1 ø

Die Klasse implementiert ein Arbeitsbereich-Register, in das Sie Top-Level-Fenster einfügen können.

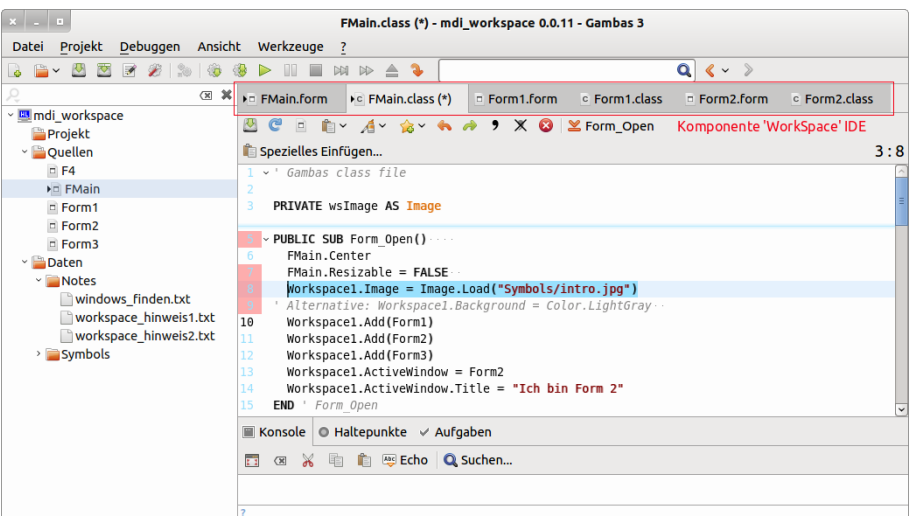

Abbildung 12.3.0.1: Container 'Workspace' in der Gambas-IDE

ø ToolBar  $\rightarrow$  Kapitel 12.3.2 Die Klasse ToolBar implementiert eine Symbolleiste zur Aufnahme von ToolButton und Menu-Button.

Action  $\rightarrow$  Kapitel 12.3.3 ø

Die Klasse Action (gb.form.mdi) erweitert die Action-Klasse aus gb.qt4. Sie stellt Ihnen über die Eigenschaft *Action.List* in einem Array eine Liste zur Verfügung, in der alle festgelegten Aktionen geordnet eingetragen sind. Die neue Configure()-Methode öffnet einen Dialog zur Konfiguration von Tastenkürzeln.